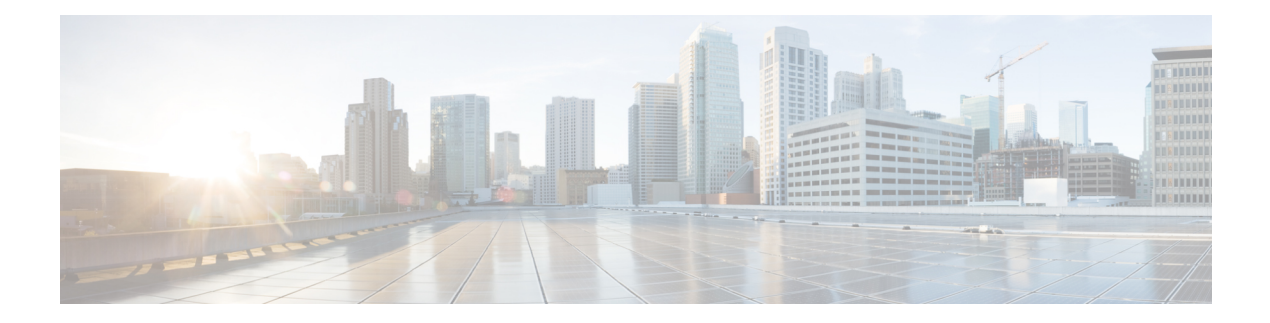

# **VMware VM Tasks**

This chapter contains the following sections:

- Add Raw [Device](#page-2-0) VM Disk, on page 3
- [Assign](#page-3-0) VMs to VDC, on page 4
- Assign [VMware](#page-4-0) Image to Group, on page 5
- Clone VM as [Image,](#page-5-0) on page 6
- [Convert](#page-6-0) VM as Image, on page 7
- Convert [VMware](#page-7-0) Image to VM, on page 8
- [Create](#page-8-0) VM Disk, on page 9
- Create VM [Snapshot,](#page-9-0) on page 10
- Delete Multiple [VMware](#page-10-0) VM, on page 11
- [Delete](#page-11-0) VM Disk, on page 12
- Delete VMWare VM [Snapshot,](#page-12-0) on page 13
- Delete [VMware](#page-13-0) Image, on page 14
- Delete [VMware](#page-14-0) VM, on page 15
- Delete all VMware VM [Snapshots,](#page-15-0) on page 16
- [Execute](#page-16-0) VIX Script, on page 17
- Execute VM [Command,](#page-17-0) on page 18
- File [Explorer,](#page-18-0) on page 19
- Guest [Operations,](#page-19-0) on page 20
- Guest [Setup,](#page-21-0) on page 22
- Import OVF to [VMware](#page-22-0) Cloud, on page 23
- [Mark/Unmark](#page-23-0) VMware VM As Golden Snapshot, on page 24
- Migrate [VMWare](#page-24-0) VM, on page 25
- [Provision](#page-25-0) new VMware VM, on page 26
- Remove VMWare VM [CD/DVD](#page-26-0) Drive, on page 27
- Resize VM [Memory](#page-27-0) and CPU, on page 28
- Resize VMWare Generic [Datastore,](#page-28-0) on page 29
- Resize [VMWare](#page-29-0) VM Disk, on page 30
- Resync [VMware](#page-30-0) VM, on page 31
- Revert VM [Snapshot,](#page-31-0) on page 32
- Save VMware VM as [Template,](#page-32-0) on page 33
- Sync [Subscribed](#page-33-0) Content Library, on page 34
- [Unassign](#page-34-0) VMware Image from Group, on page 35
- VM [Configure](#page-35-0) VNC, on page 36
- VM [Disable](#page-36-0) VNC, on page 37
- VMware Add [Annotation](#page-37-0) To VMs, on page 38
- VMware Get [Snapshots,](#page-38-0) on page 39
- VMware Guest [Customization,](#page-39-0) on page 40
- [VMware](#page-41-0) Mount ISO on a VM, on page 42
- VMware [Provision](#page-42-0) a Blank VM, on page 43
- VMware [Provision](#page-44-0) a VM without VDC, on page 45
- VMware [Unmount](#page-46-0) ISO from a VM, on page 47
- VMware Resource [Allocation,](#page-47-0) on page 48
- VMware VM [Provision,](#page-48-0) on page 49

# <span id="page-2-0"></span>**Add Raw Device VM Disk**

#### **Summary**

Add a LUN as an RDM disk to a VM.

### **Description**

This task adds a LUN as an RDM disk to a VM. Inputs include:

- VM: Select the VM for which to add a raw device as a disk.
- LUN: Select the LUN that is mapped with the ESXi host. The ESXi Host is identified based on the selected VM. This task input can also be mapped with input type LUN\_NAA\_ID.
- Compatibility Mode: Virtual Compatibility Mode makes an RDM behave exactly like a virtual disk file, including the use of snapshots. Physical Compatibility Mode enables direct access of the SCSI device for those applications that need lower level control.
- Virtual Device Node: Select the virtual device node.

### **Inputs**

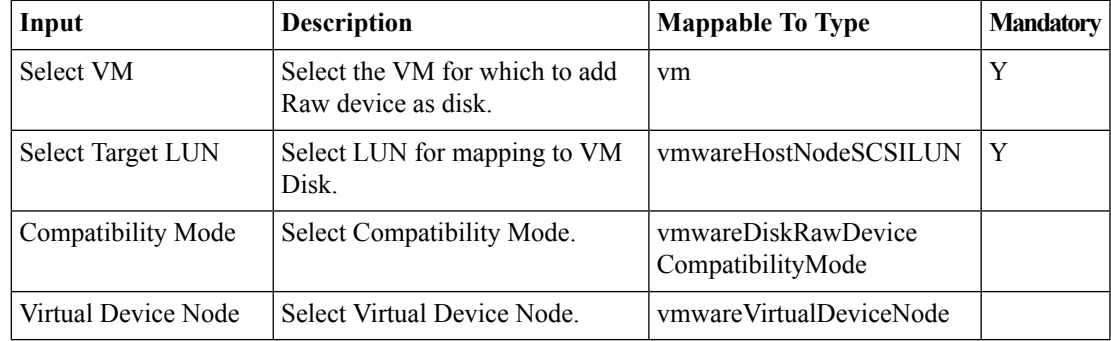

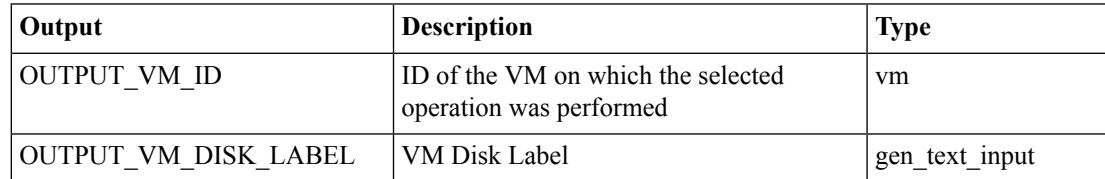

# <span id="page-3-0"></span>**Assign VMs to VDC**

**Summary Description**

**Inputs**

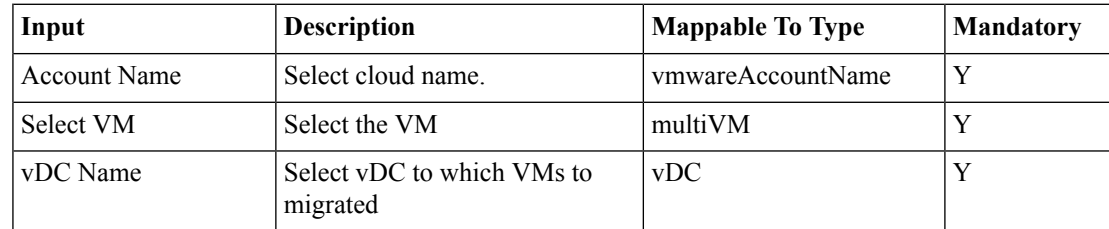

# **Outputs**

# <span id="page-4-0"></span>**Assign VMware Image to Group**

### **Summary**

Assign VMware image to group.

# **Description**

This task assigns a VMware image to a group.

## **Inputs**

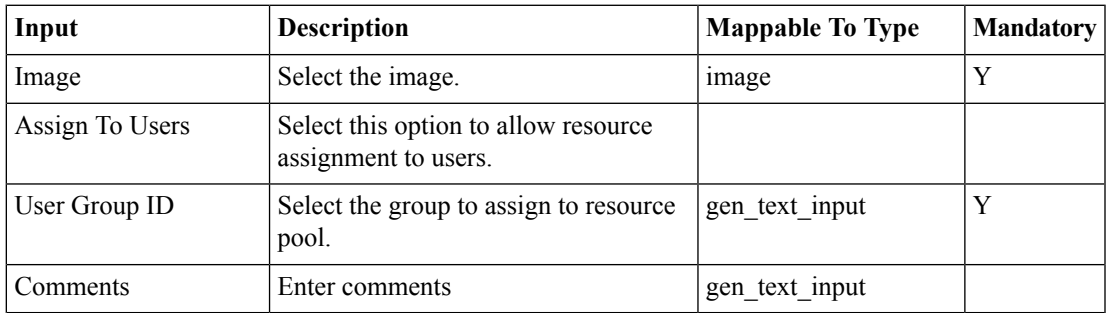

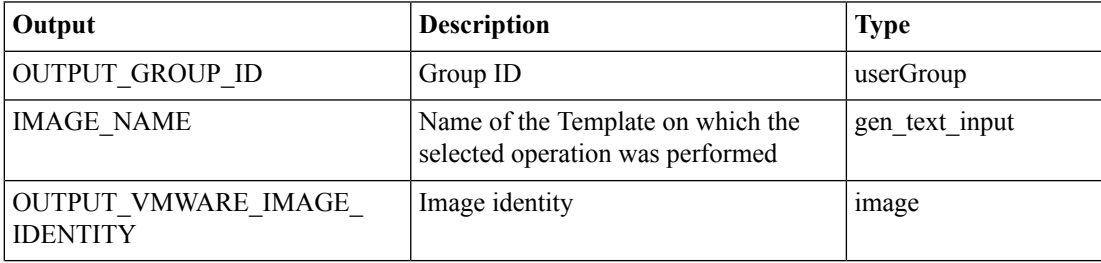

# <span id="page-5-0"></span>**Clone VM as Image**

#### **Summary**

Creates an image from a virtual machine.

# **Description**

This task creates an image from a VM. This task can be used to clone the behavior of an existing VM. The output of this task is an image name.

### **Inputs**

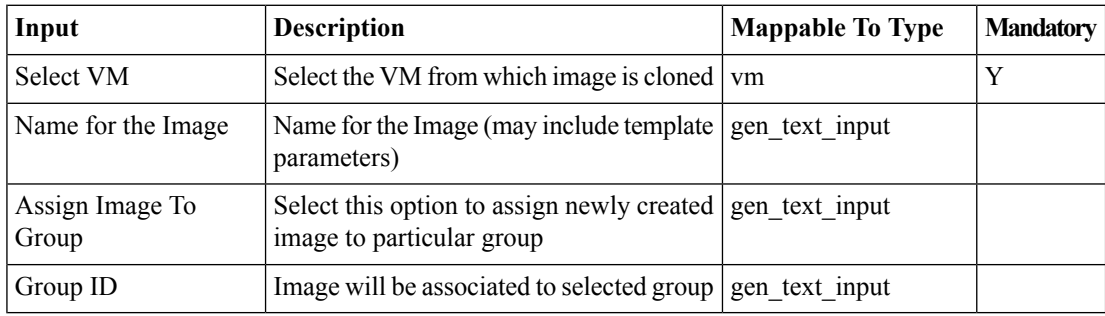

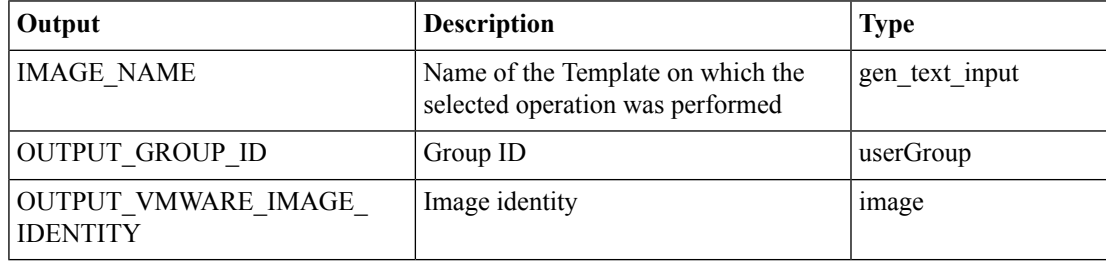

# <span id="page-6-0"></span>**Convert VM as Image**

### **Summary**

Converts a VM to an image.

# **Description**

This task converts an existing VM to an image. After converting a VM to an image, the VM no longer exists. The output of this task is an image name, that was converted from a VM.

### **Inputs**

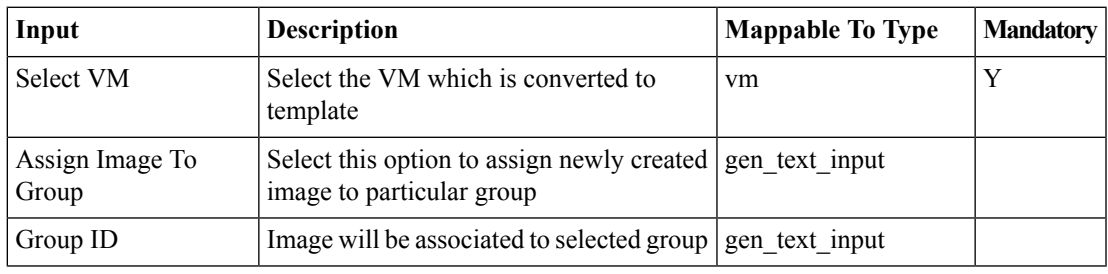

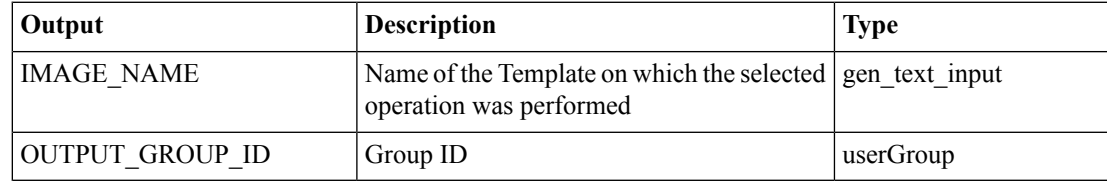

# <span id="page-7-0"></span>**Convert VMware Image to VM**

#### **Summary**

Converts an image to a VM.

# **Description**

This task converts an existing image to a VM. After converting an image to VM, the image no longer exists. The output of this task is a VM name, that was converted from an image.

### **Inputs**

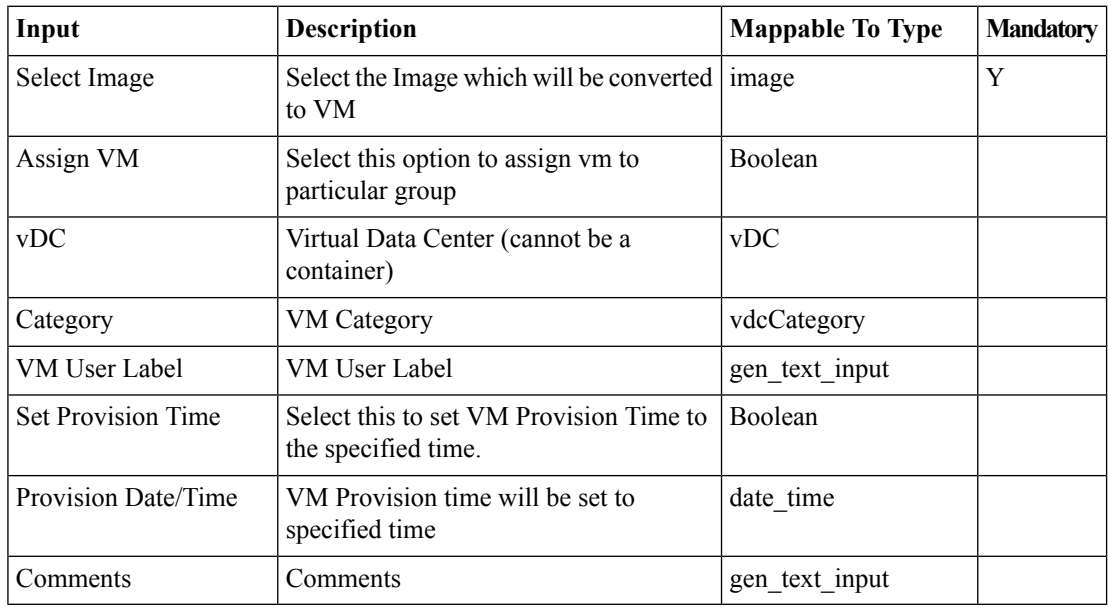

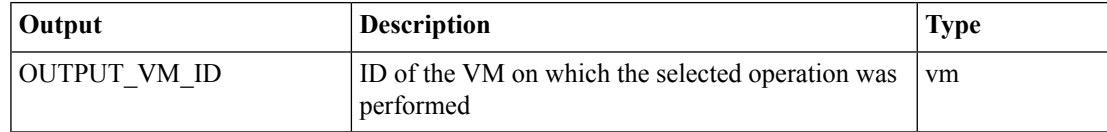

# <span id="page-8-0"></span>**Create VM Disk**

#### **Summary**

Creates a new virtual disk for the VM.

## **Description**

This creates a virtual hard disk as a storage device in a specified datastore for the VM. The Virtual hard disk can be created on the same datastore on which VM is configured or on a different datastore.

# **Inputs**

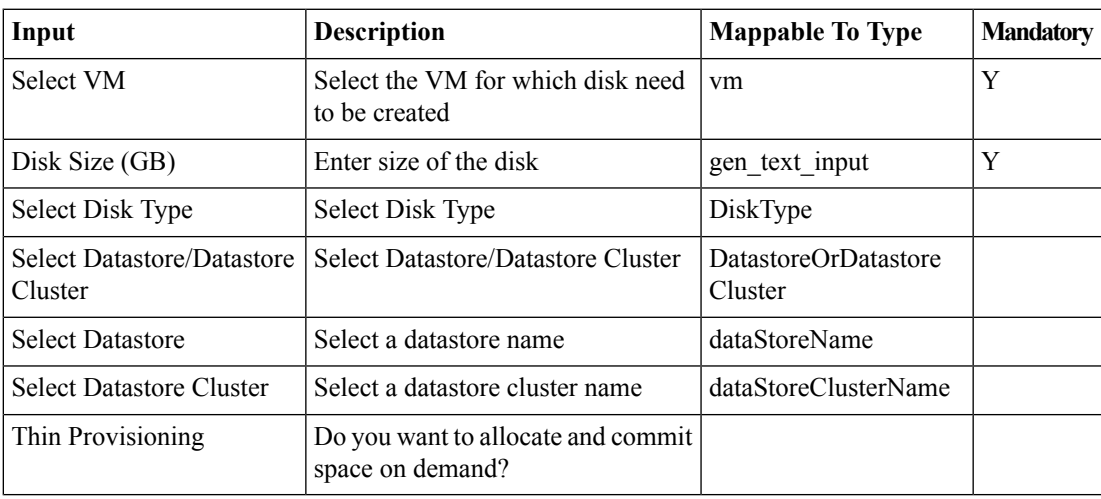

## **Outputs**

# <span id="page-9-0"></span>**Create VM Snapshot**

#### **Summary**

Creates a snapshot of a Virtual Machine.

# **Description**

This task backs up an existing VM as a snapshot for use as backup in case of failure. Output of this task is the name of the snapshot that was created.

### **Inputs**

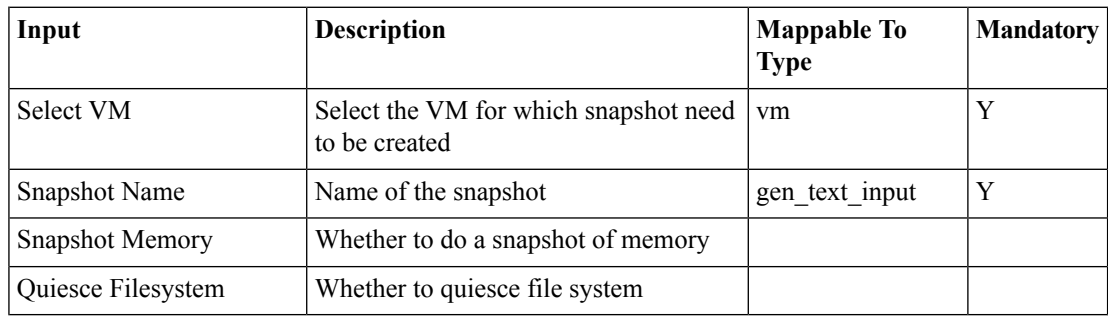

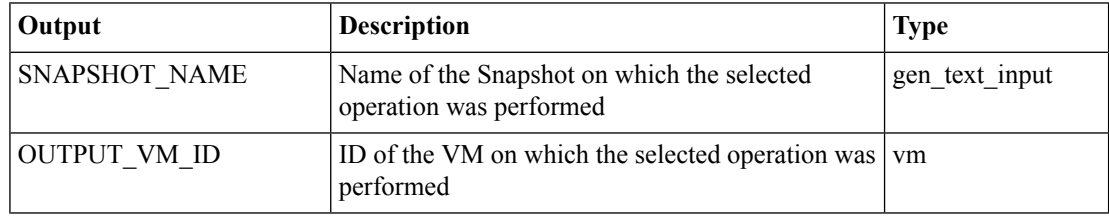

# <span id="page-10-0"></span>**Delete Multiple VMware VM**

#### **Summary**

Delete multiple VMware VMs.

# **Description**

This task deletes one or more VMware VMs.

# **Inputs**

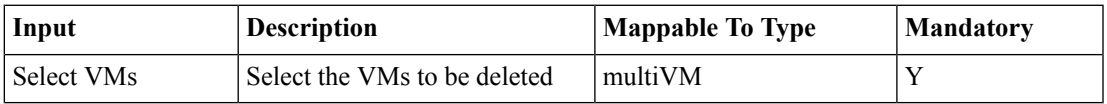

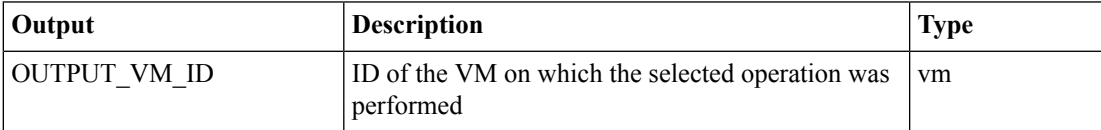

# <span id="page-11-0"></span>**Delete VM Disk**

### **Summary**

Deletes a virtual disk for the VM.

# **Description**

This task deletes the specified virtual hard disk for the VM.

# **Inputs**

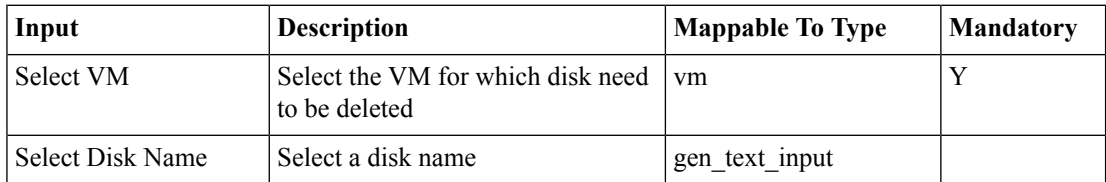

## **Outputs**

# <span id="page-12-0"></span>**Delete VMWare VM Snapshot**

#### **Summary**

Delete a snapshot of Virtual Machine.

## **Description**

This task deletes an existing snapshot of a VM. Use this task to clean up old snapshots to free up disk space. Over time when lots of snapshots are created, older or unwanted snapshots can be deleted to free up disk space.

### **Inputs**

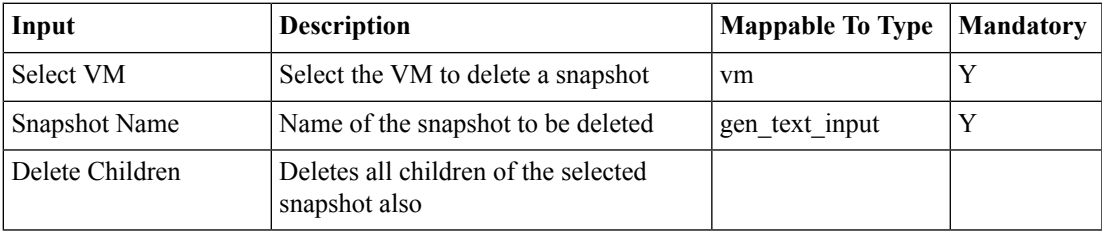

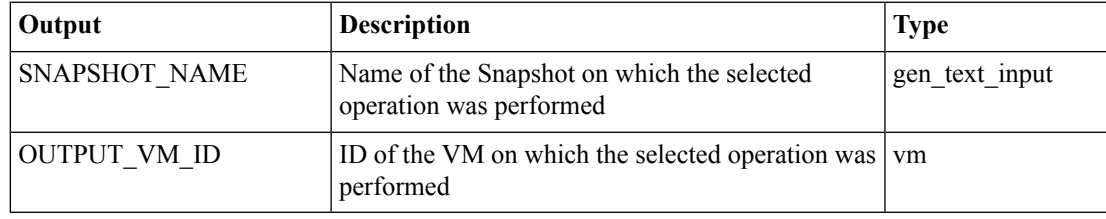

# <span id="page-13-0"></span>**Delete VMware Image**

# **Summary**

Deletes a VMware image.

### **Description**

This task deletes a VMware image.

# **Inputs**

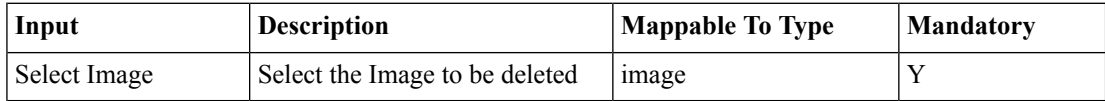

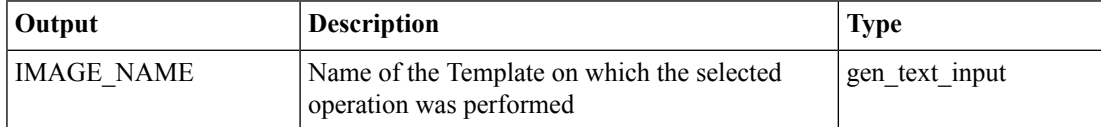

# <span id="page-14-0"></span>**Delete VMware VM**

### **Summary**

Deletes a VMware VM. **Description** This task deletes a VMware VM.

# **Inputs**

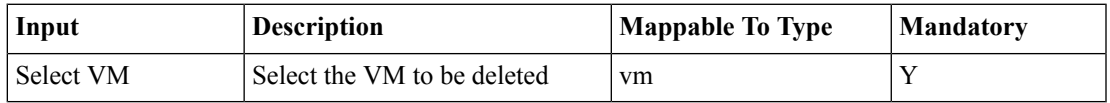

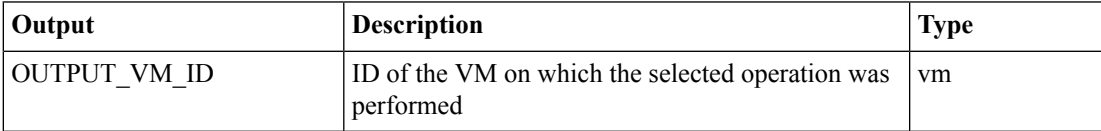

# <span id="page-15-0"></span>**Delete all VMware VM Snapshots**

#### **Summary**

Delete all the snapshots of a Virtual Machine.

## **Description**

This task deletes all the snapshots of a VM.

## **Inputs**

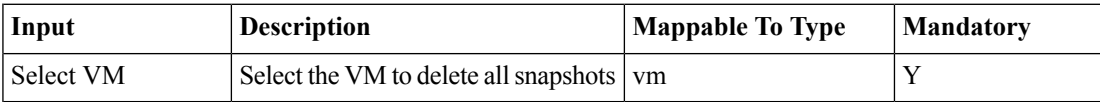

## **Outputs**

# <span id="page-16-0"></span>**Execute VIX Script**

### **Summary**

Executes the VIX script to handle Guest OS commands.

## **Description**

This task executes commands on the guest OS. You to can configure parameters in the guest OS using the script commands. If the command parameters contain variables such as  $\{\varphi\}$  then the command must escape backslashes using four backslashes '\\\\' instead of two.'\\'. For example:

c:\\sqlinstall\\install.cmd \${SQL\_INSTANCE\_NAME} must be passed as c:\\\\sqlinstall\\\\install.cmd \${SQL\_INSTANCE\_NAME}. The output of this task is the status code of the VIX script. In a windows VM, when Output display and Invoke Guest Operations API are both set to false, then you must provide the /c flag in the script input. If the /c flag is missing under those conditions, then the task is blocked and UCSD times out. If Output display is false and Invoke Guest Operations API is true, then the task fails with error code -1.

#### **Inputs**

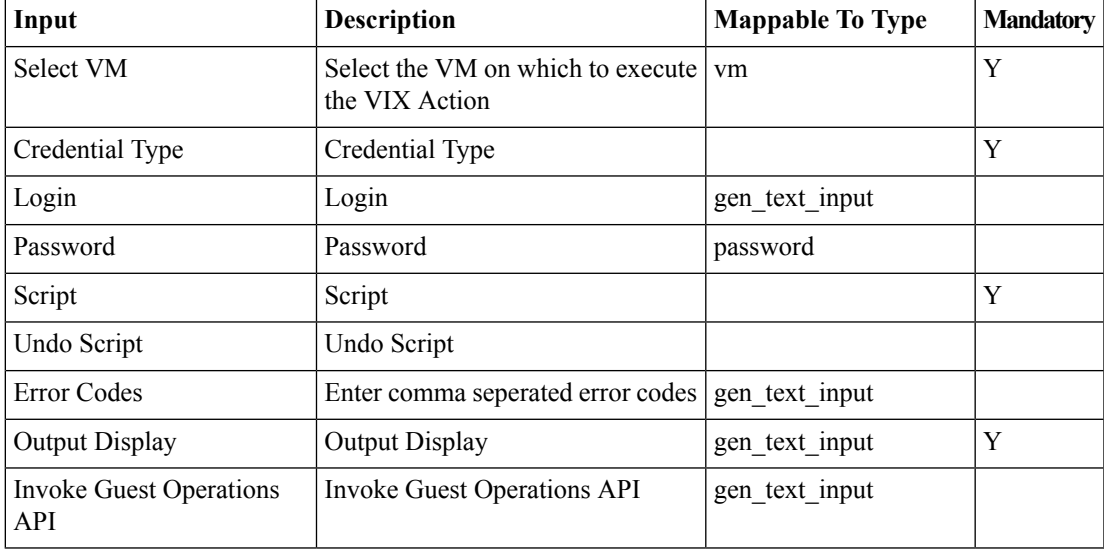

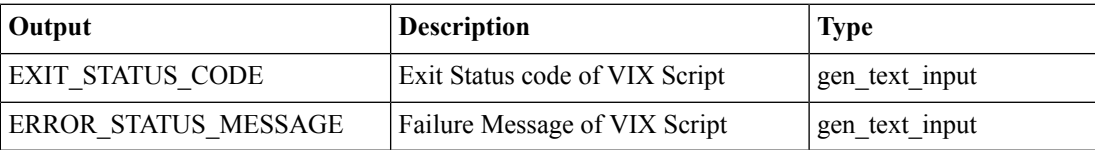

# <span id="page-17-0"></span>**Execute VM Command**

#### **Summary**

Executes a command on the VM.

# **Description**

The task executes a command on the selected VM. You must provide the command path and command arguments.

### **Inputs**

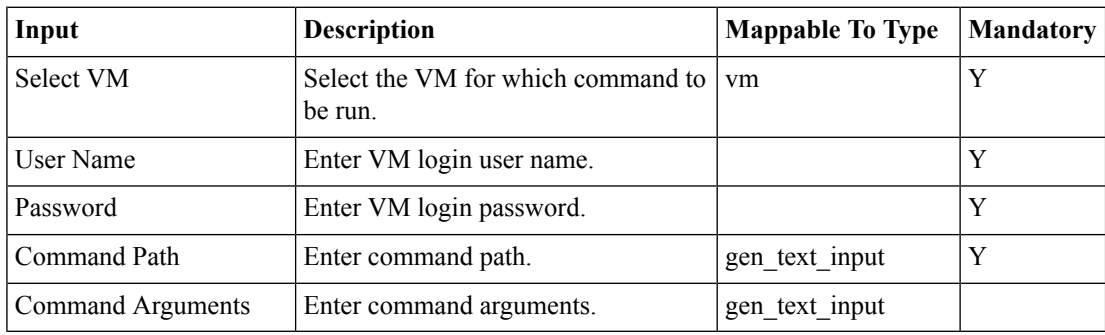

## **Outputs**

# <span id="page-18-0"></span>**File Explorer**

### **Summary**

Uploads or downloads a file to or from the VM.

### **Description**

The task uploads a file to the VM or downloads a file from the VM.

## **Inputs**

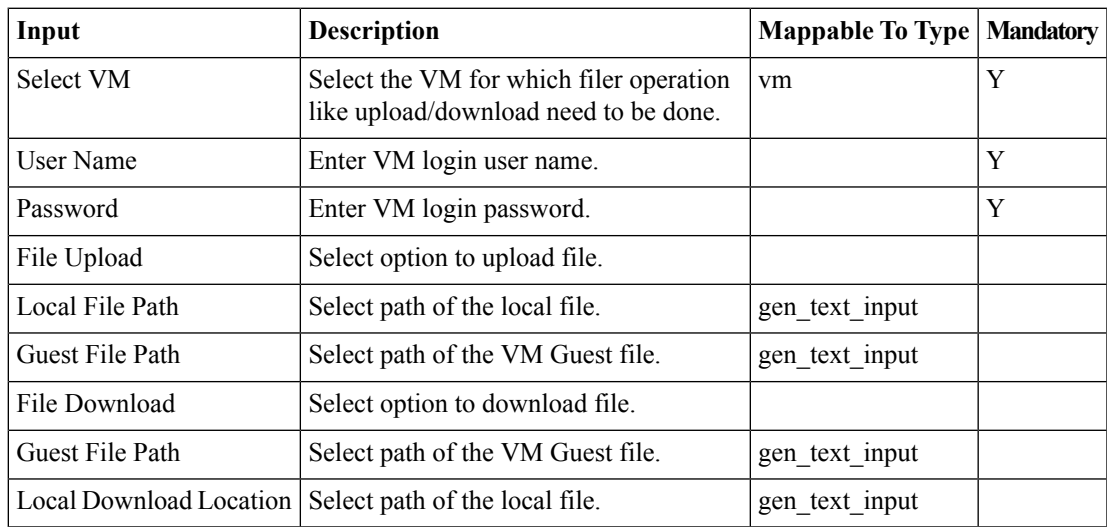

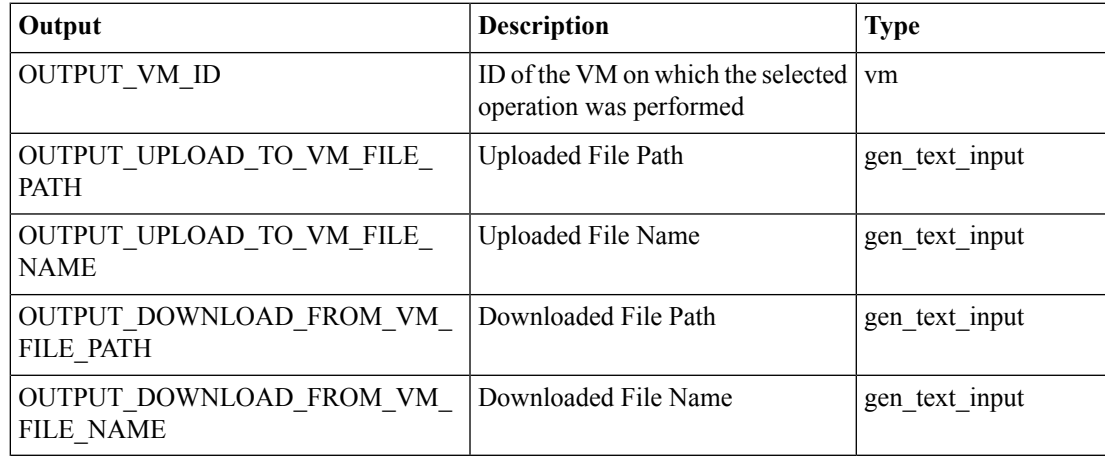

# <span id="page-19-0"></span>**Guest Operations**

#### **Summary**

Execute guest operations to handle a guest OS.

# **Description**

This task executes commands in a guest OS. You can configure parameters in a guest OS using script commands. If the command parameters contain variables such as \${variable} then the command must escape backslashes using four backslashes '\\\\' instead of two.'\\'. For example: c:\\sqlinstall\\install.cmd \${SQL\_INSTANCE\_NAME} must be passed as c:\\\\sqlinstall\\\\install.cmd

\${SQL\_INSTANCE\_NAME}. You can upload a file to the guest and execute the uploaded file. The outputs of this task include status code, error messages, and command output.

### **Inputs**

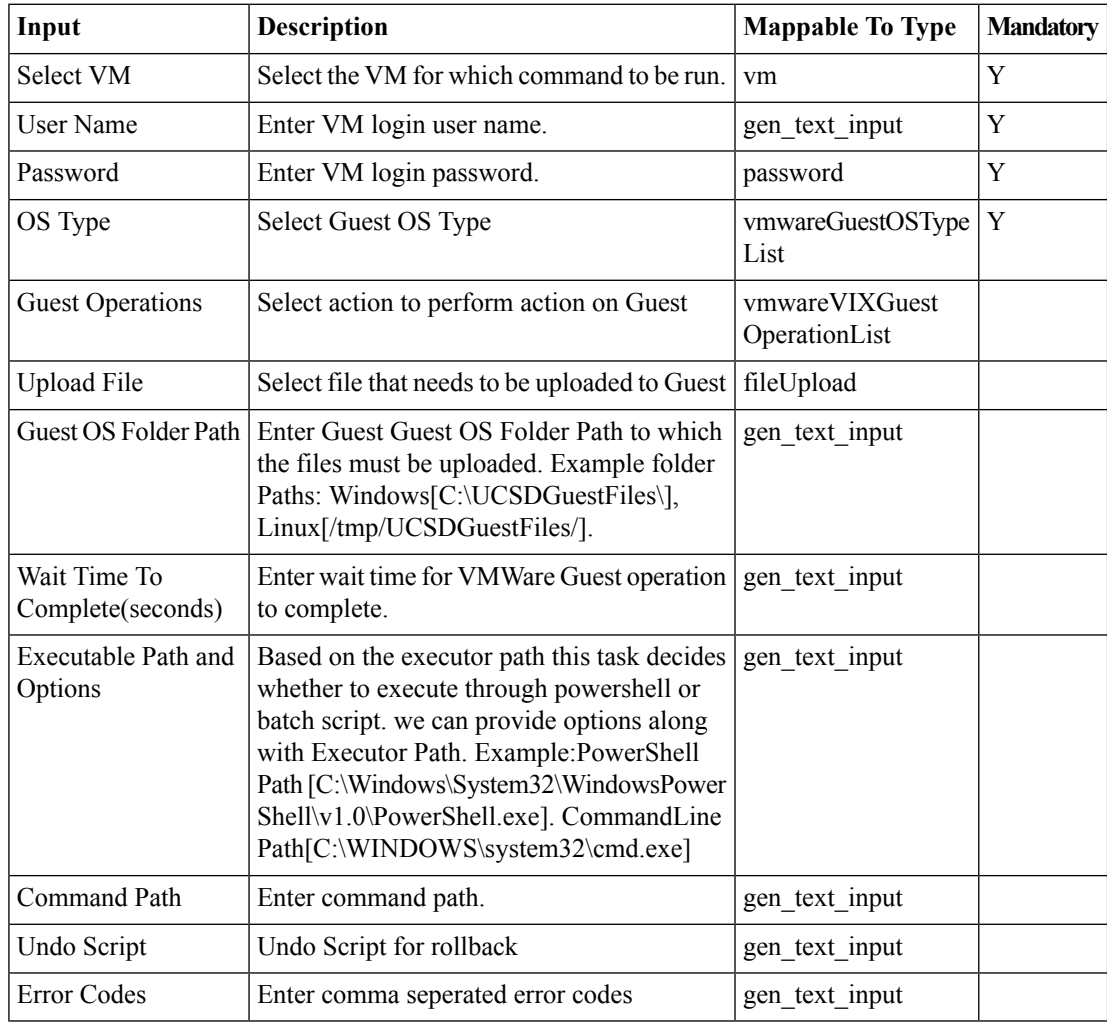

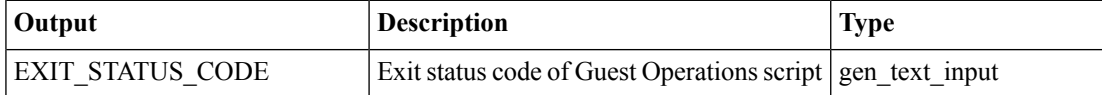

 $\mathbf{l}$ 

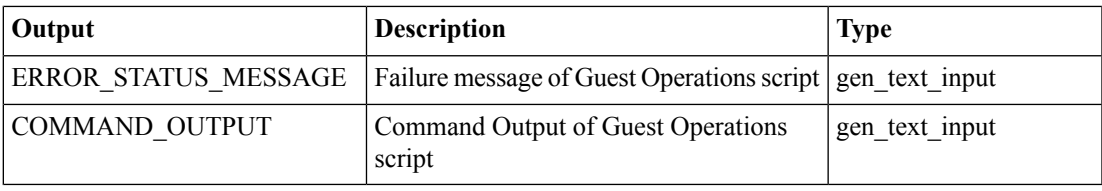

# <span id="page-21-0"></span>**Guest Setup**

#### **Summary**

Resets the Guest OS root password.

## **Description**

This task resets the root password on the Guest OS of the VM. The output of this task is a reset root password.

### **Inputs**

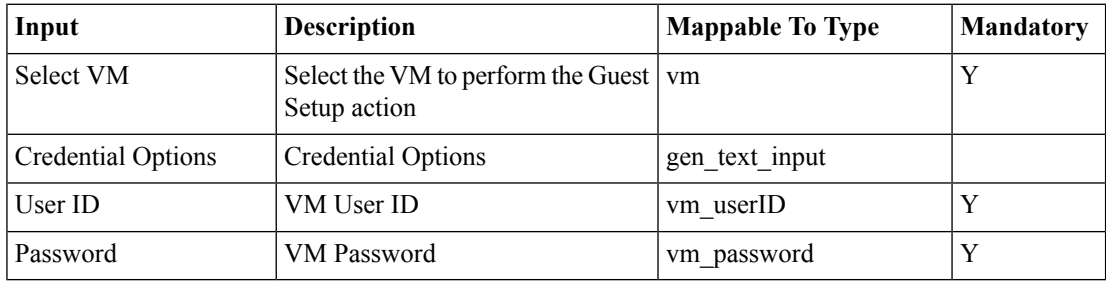

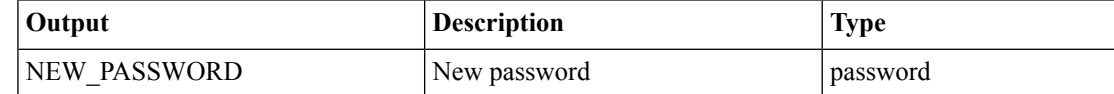

# <span id="page-22-0"></span>**Import OVF to VMware Cloud**

#### **Summary**

Import an OVF image to a VMware cloud

## **Description**

This task imports OVF packages into the UCS Director system. For example, you can create a virtual machine within VMware and export it into an OVF package for installation, either within your organization or for distribution to other organizations. An OVF package consists of pre configured virtual machines that package applications with the operating system that they require. This task supports both files uploaded to UCS Director and HTTP URLs such as "http://222.11.22.111/Release/month/test\_OVF.ovf". UCS Director uses this task to import virtual machines packaged in OVF format into the vCenter VMware Cloud. The output of this task is a virtual machine created on the vCenter VMware Cloud.

### **Inputs**

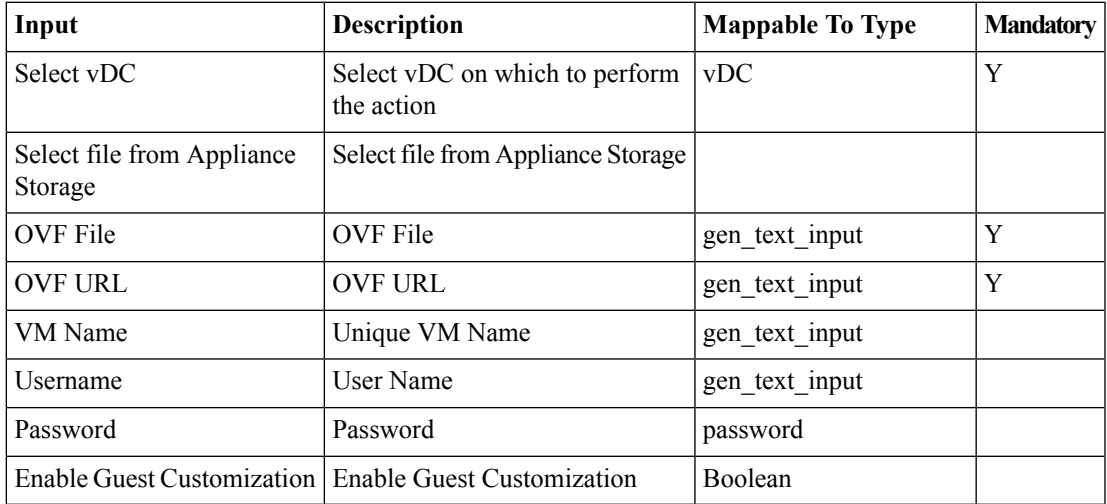

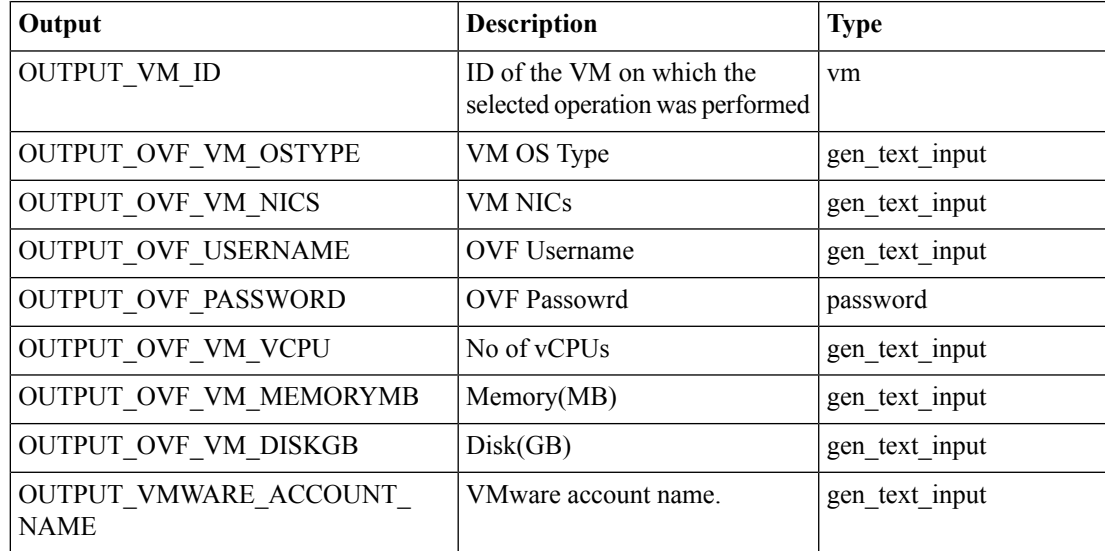

# <span id="page-23-0"></span>**Mark/Unmark VMware VM As Golden Snapshot**

#### **Summary**

Mark or Unmark a snapshot as a golden snapshot.

## **Description**

This task adds or removes the "golden snapshot" designation to a snapshot. A golden snapshot cannot be deleted. To delete a golden snapshot, revert it back to non-golden. Output of this task is the name of the snapshot whose status was changed.

### **Inputs**

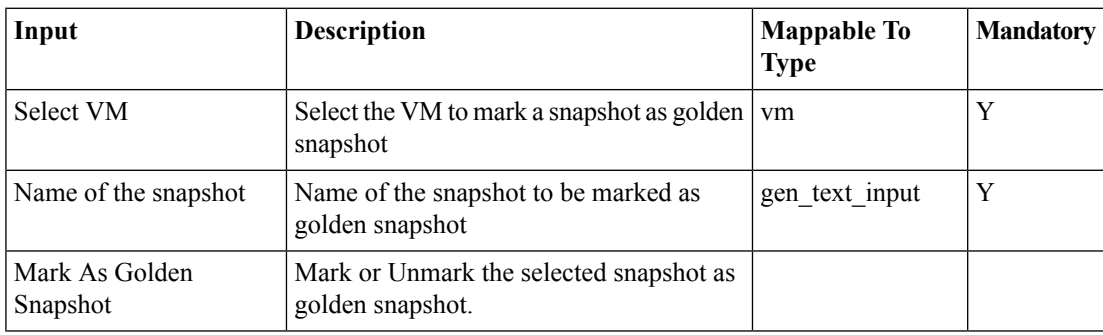

### **Outputs**

# <span id="page-24-0"></span>**Migrate VMWare VM**

### **Summary**

Migrates a VM to a new host or a new datastore.

### **Description**

This task migrates a VM to a new host, a new datastore, or to both a new host and a new datastore. **Inputs**

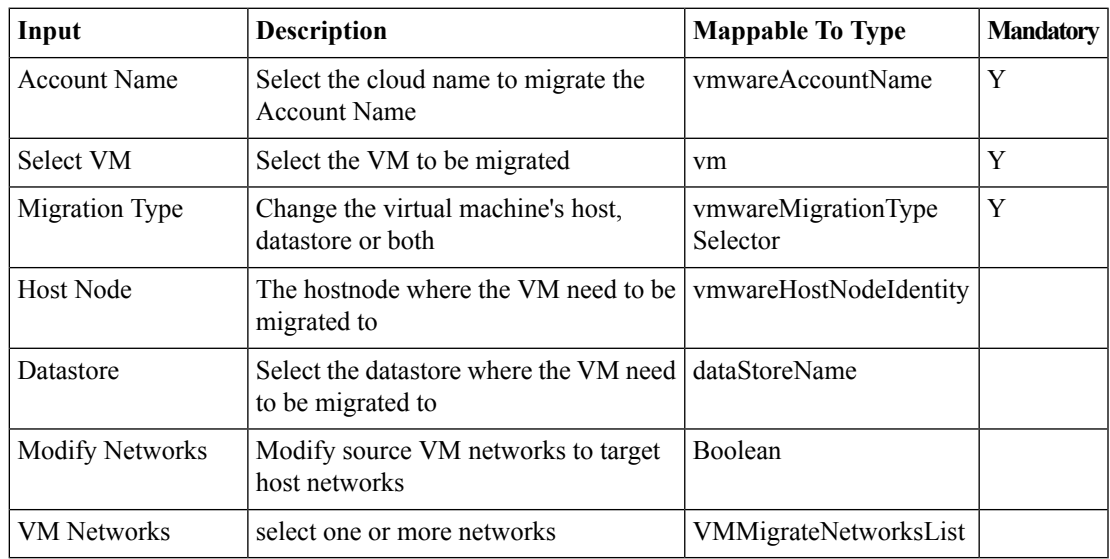

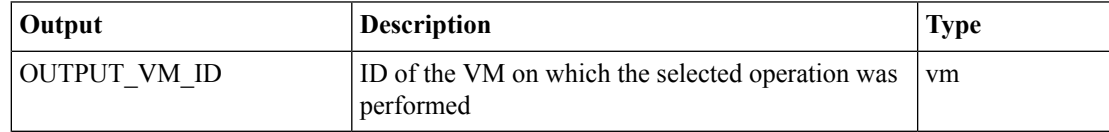

# <span id="page-25-0"></span>**Provision new VMware VM**

### **Summary**

Provision a new VM.

## **Description**

This task provisions a new VM using an ISO Image.

## **Inputs**

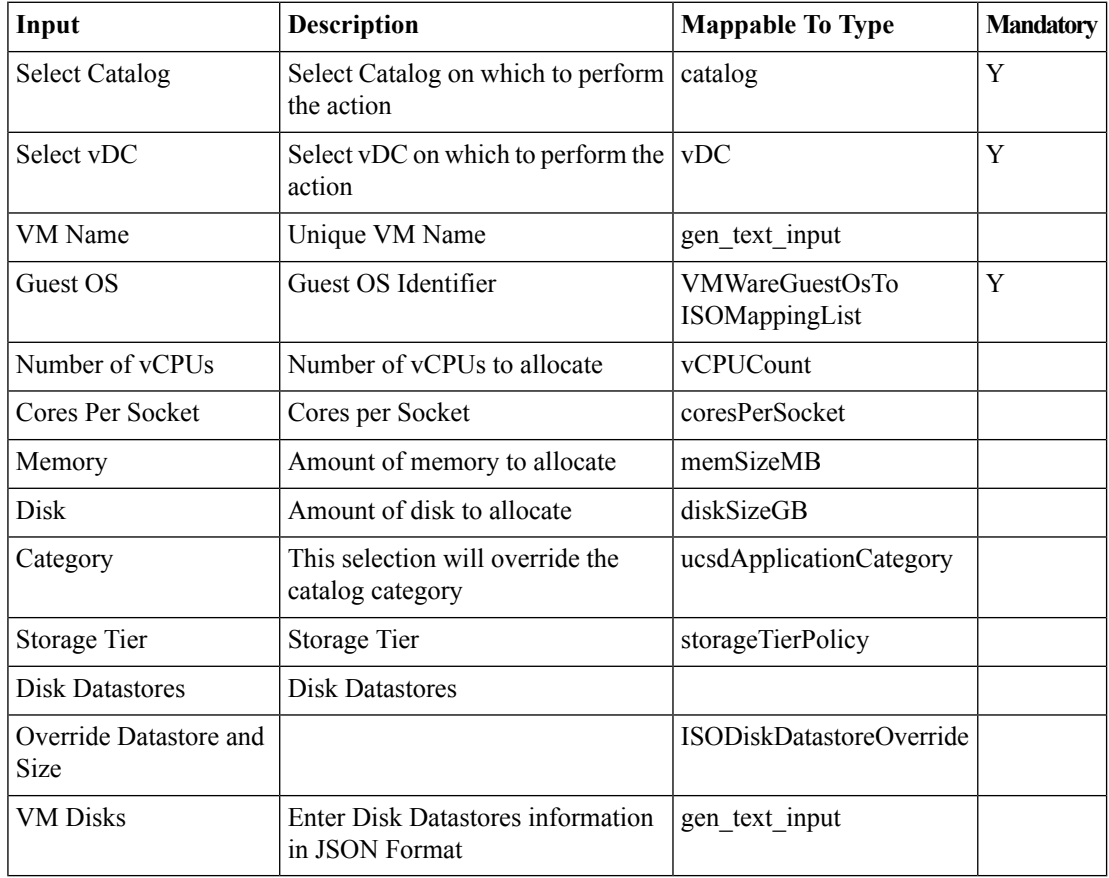

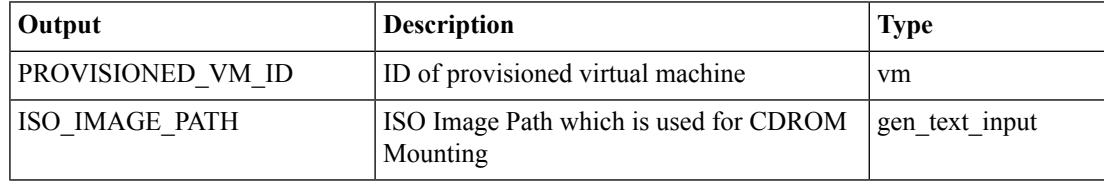

# <span id="page-26-0"></span>**Remove VMWare VM CD/DVD Drive**

# **Summary**

VM Remove a CD or DVD Drive.

# **Description**

This task removes a VMware CD or DVD drive.

# **Inputs**

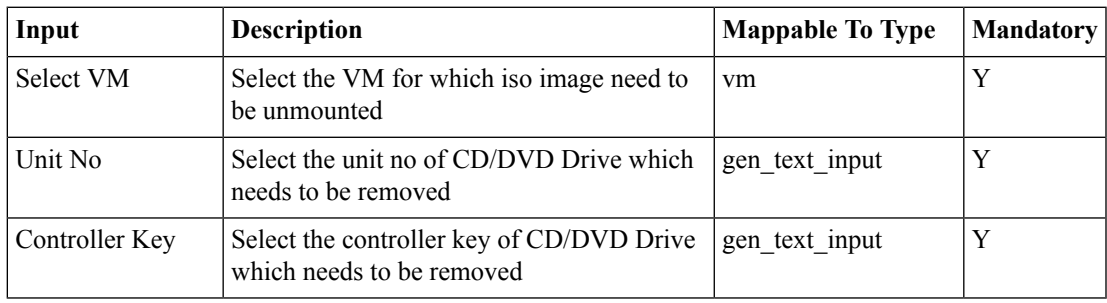

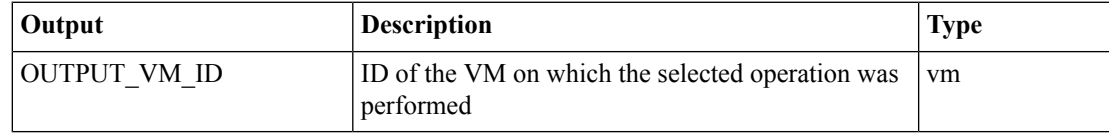

# <span id="page-27-0"></span>**Resize VM Memory and CPU**

#### **Summary**

Reconfigures the memory size and the CPU size of virtual machine .

### **Description**

This task modifies the VM's memory size and CPU size. You can reconfigure the VM's resources depending upon your requirements.

## **Inputs**

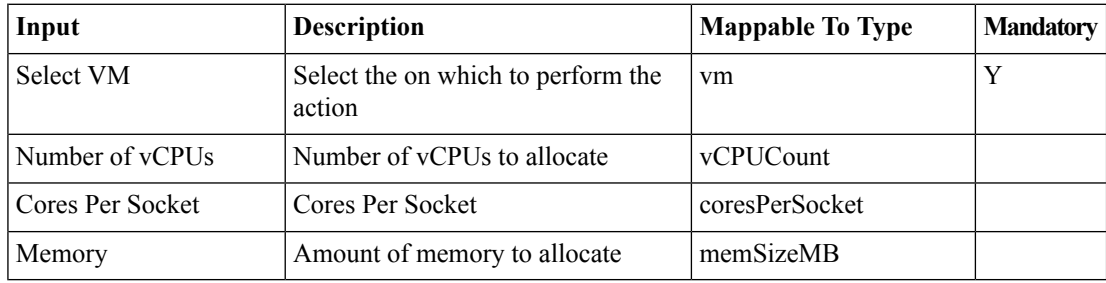

### **Outputs**

# <span id="page-28-0"></span>**Resize VMWare Generic Datastore**

**Summary Description Inputs**

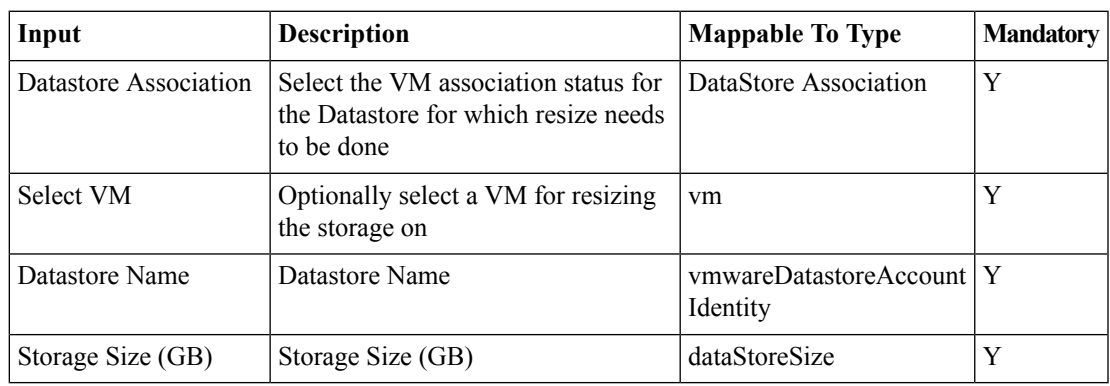

## **Outputs**

# <span id="page-29-0"></span>**Resize VMWare VM Disk**

#### **Summary**

Reconfigures the disk size of a virtual machine.

## **Description**

This task modifies the VM's disk size. You can reconfigure the VM's disk size depending upon your requirements.

## **Inputs**

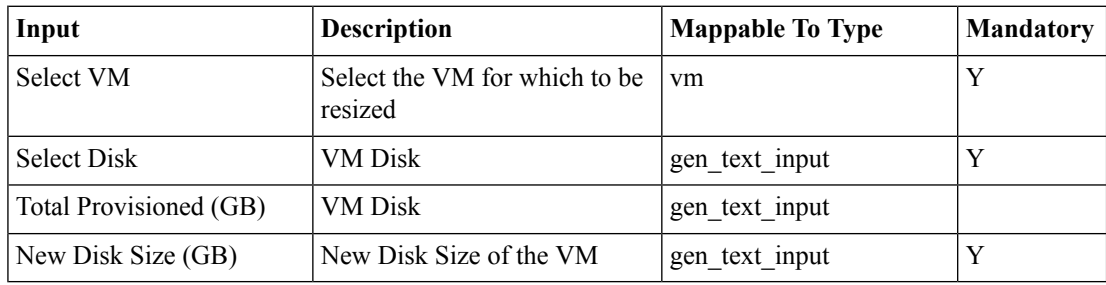

### **Outputs**

# <span id="page-30-0"></span>**Resync VMware VM**

## **Summary**

Resyncs a VM.

#### **Description**

This task resyncs or refreshes a VM and gets the latest updates on the VM.

### **Inputs**

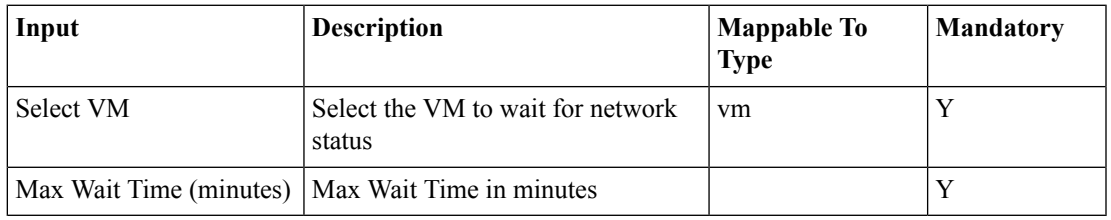

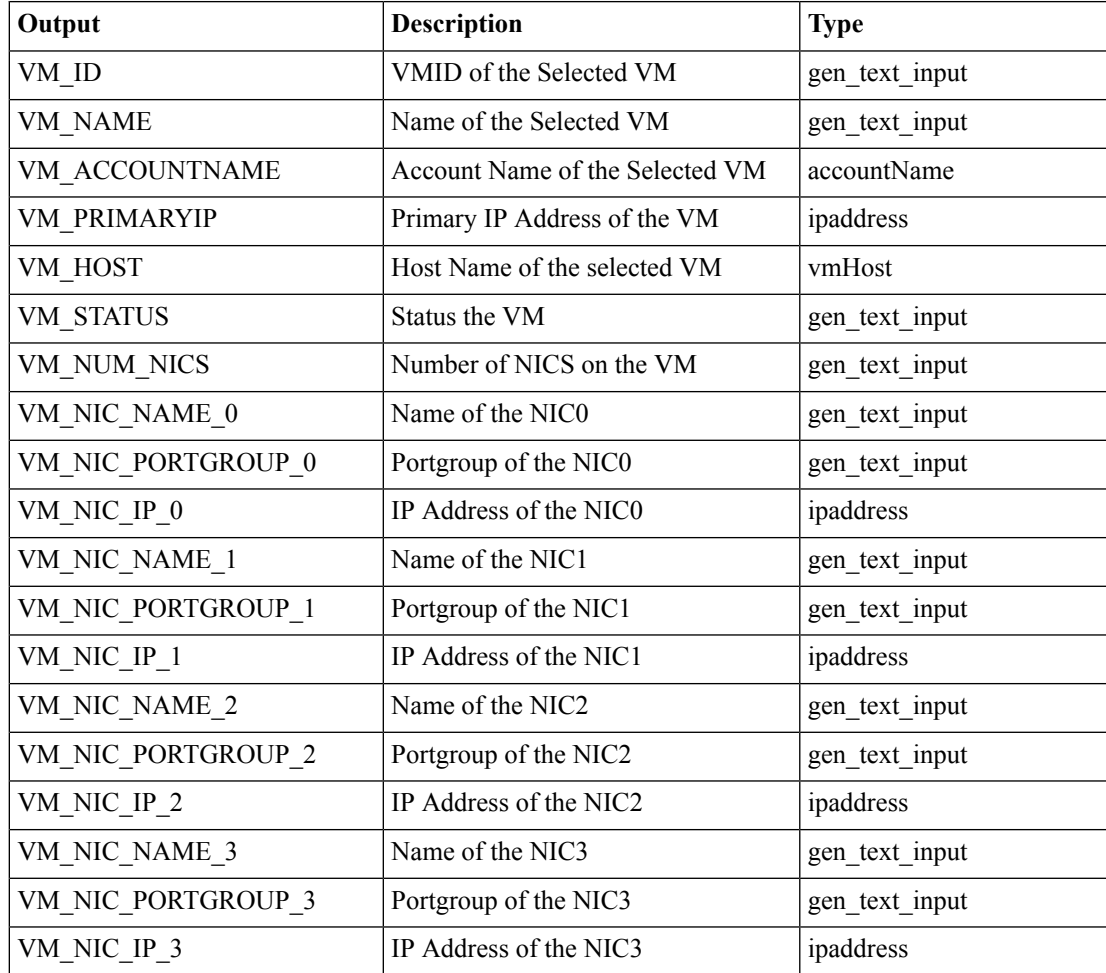

# <span id="page-31-0"></span>**Revert VM Snapshot**

#### **Summary**

Revert a VM to a snapshot.

## **Description**

This task reverts a VM to a user-specified snapshot. Use this task when a VM is corrupted or there is loss of data to revert to any of the VM's snapshots.

### **Inputs**

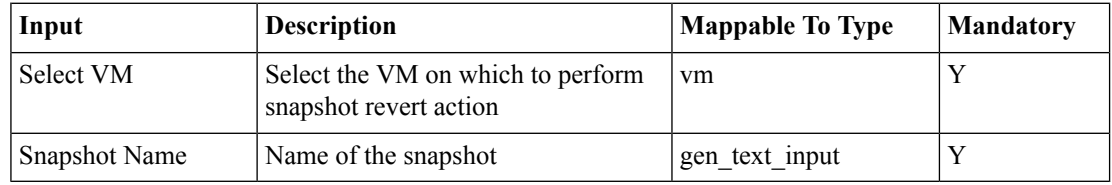

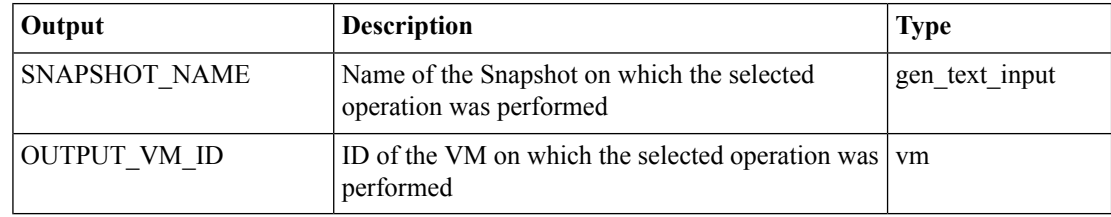

# <span id="page-32-0"></span>**Save VMware VM as Template**

#### **Summary**

Create a template from a virtual machine.

## **Description**

This task creates a template from a VM. This task can be used to clone the behavior of an existing VM. The output of this task is a template name.

## **Inputs**

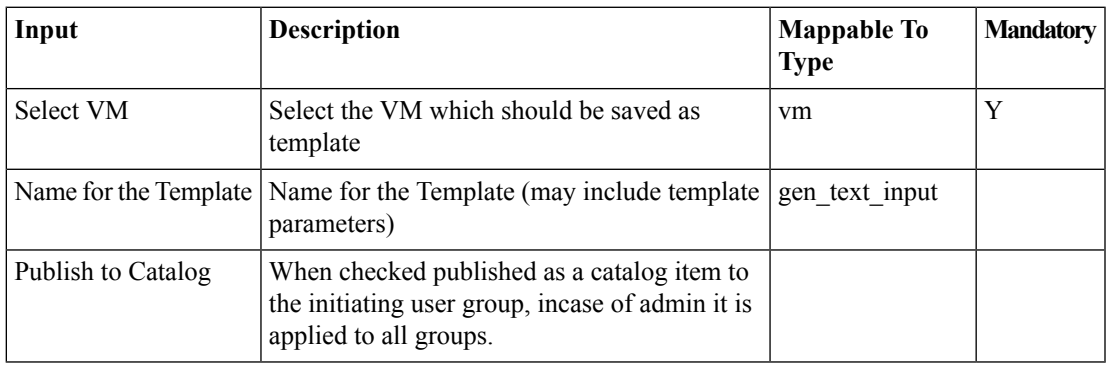

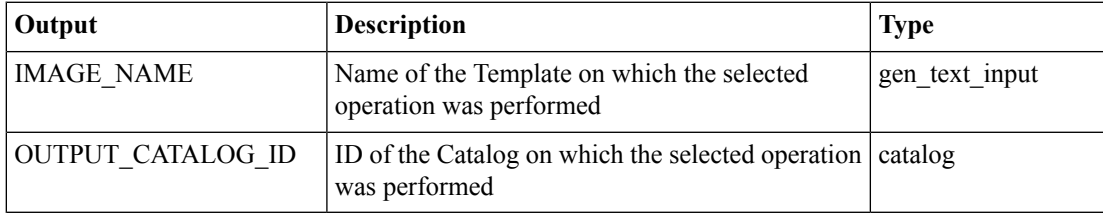

# <span id="page-33-0"></span>**Sync Subscribed Content Library**

#### **Summary**

Synchronizes a subscribed content library.

## **Description**

This tasks synchronizes the selected subscribed content library in the virtual account.

#### **Inputs**

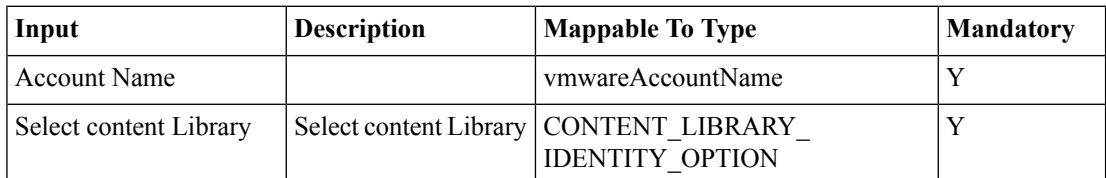

#### **Outputs**

# <span id="page-34-0"></span>**Unassign VMware Image from Group**

#### **Summary**

Unassign VMware image from group.

## **Description**

This task unassigns a VMware image from a group.

## **Inputs**

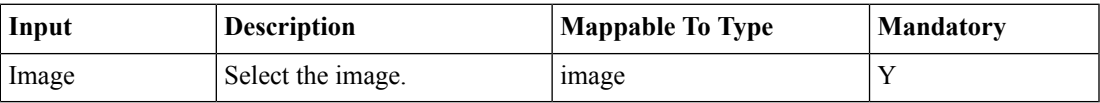

### **Outputs**

# <span id="page-35-0"></span>**VM Configure VNC**

#### **Summary**

Configures VNC on the VM.

## **Description**

This task configures VNC console access on a VM.

# **Inputs**

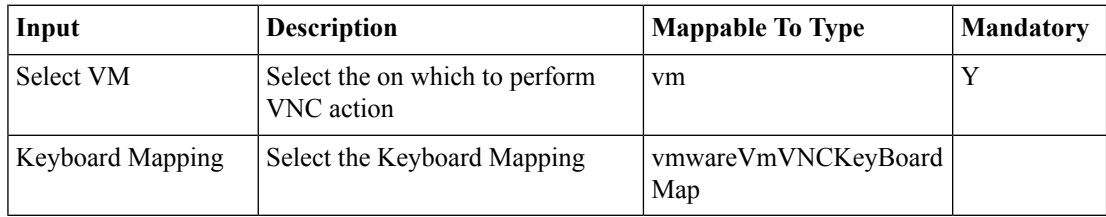

## **Outputs**

# <span id="page-36-0"></span>**VM Disable VNC**

### **Summary**

Disables VNC console access.

# **Description**

This task disables VNC Console access to the VM.

# **Inputs**

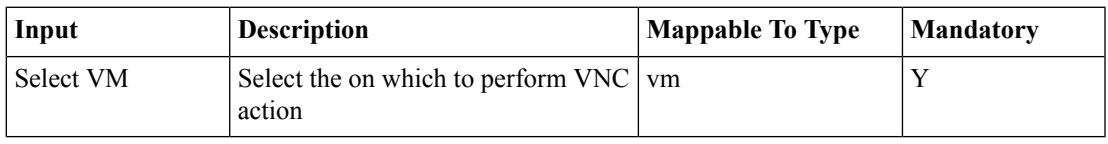

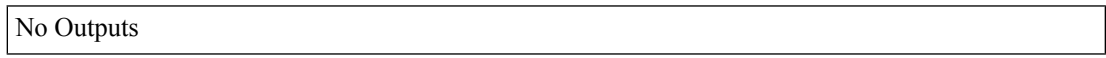

# <span id="page-37-0"></span>**VMware - Add Annotation To VMs**

#### **Summary**

VMware - Add Annotation To VMs.

# **Description**

This task adds annotations to VMs. Note: Custom attributes apply to all virtual machines in the inventory. **Inputs**

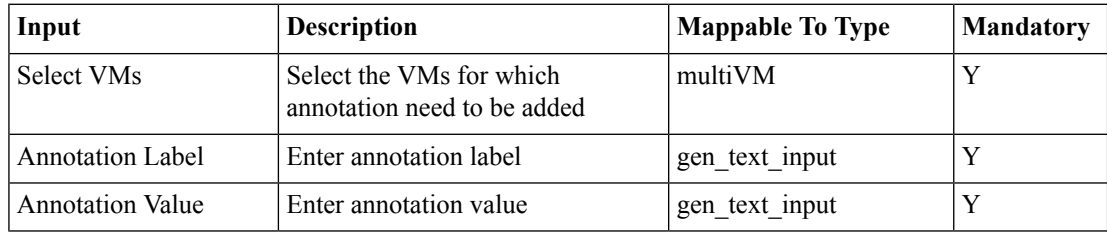

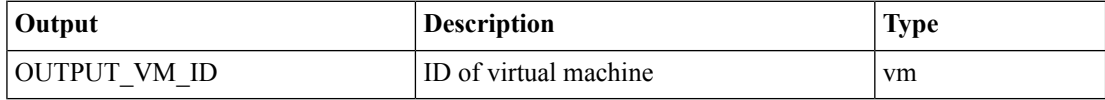

# <span id="page-38-0"></span>**VMware - Get Snapshots**

#### **Summary**

Get the Snapshot information.

# **Description**

This task lists all the snapshots information for the selected VM Template.

## **Inputs**

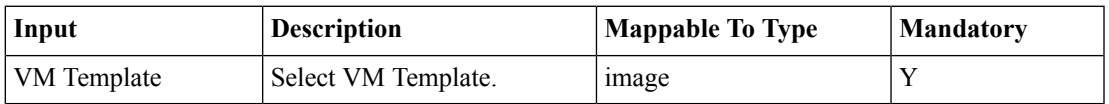

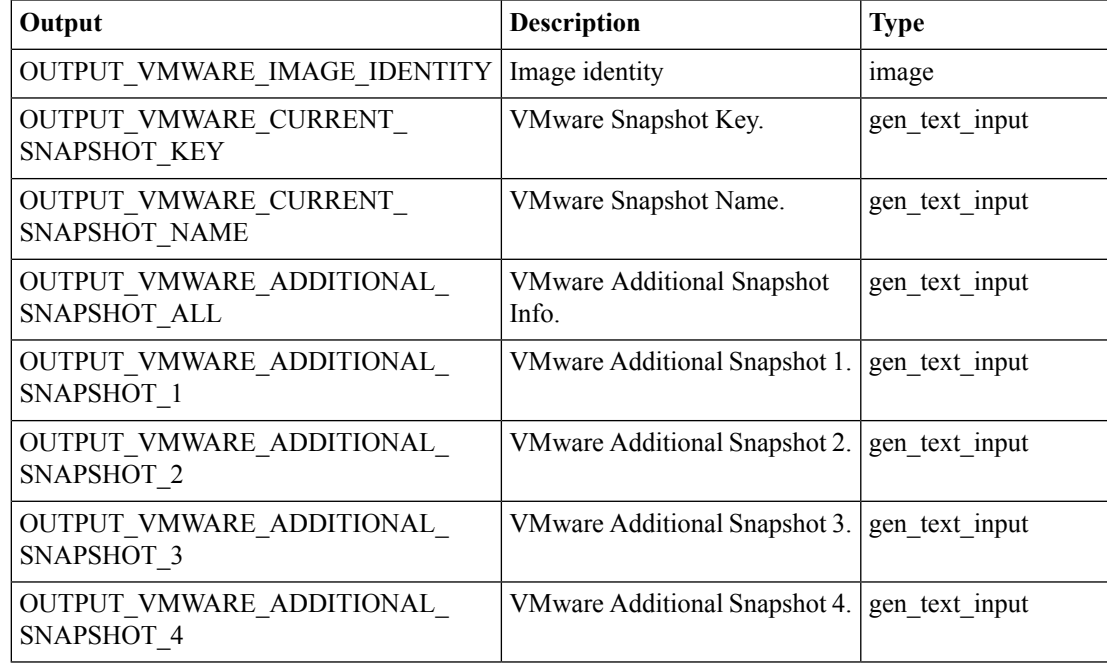

# <span id="page-39-0"></span>**VMware - Guest Customization**

#### **Summary**

Apply Guest Customization on a VM.

## **Description**

This task helps to apply Guest Customization on a provisioned VM. Customization will be applied when the VM is powered on.

### **Inputs**

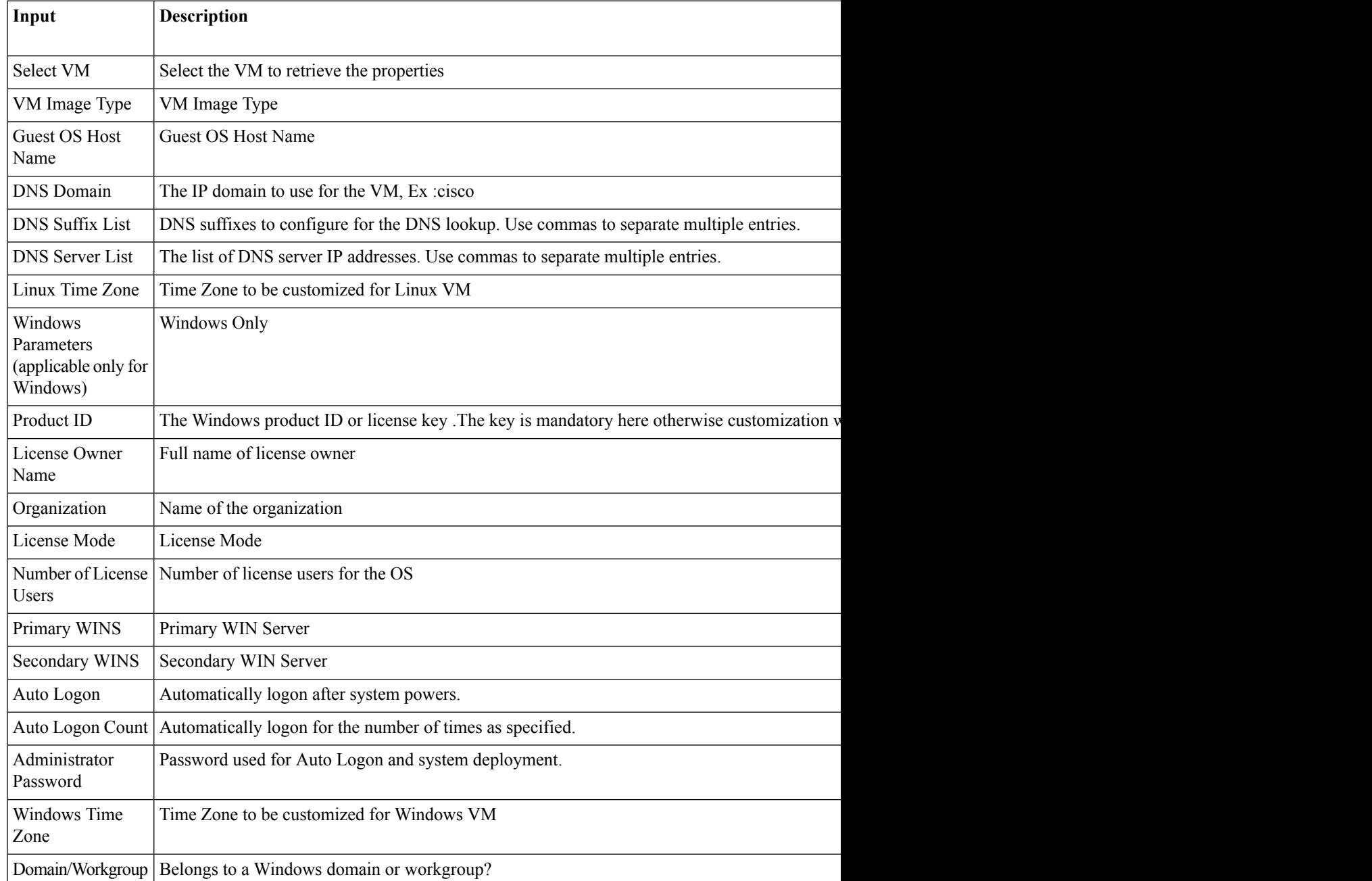

I

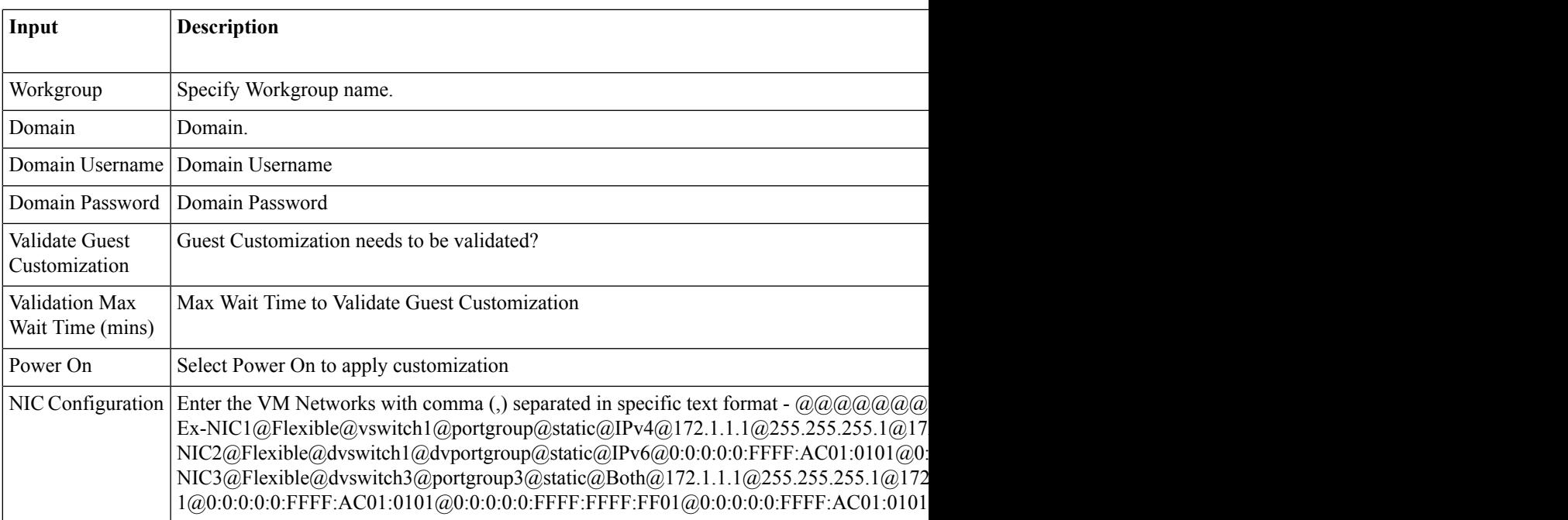

# **Outputs**

# <span id="page-41-0"></span>**VMware - Mount ISO on a VM**

#### **Summary**

VM Mount an ISO as a CD ROM.

# **Description**

This task mounts a VMware ISO as a CD ROM.

# **Inputs**

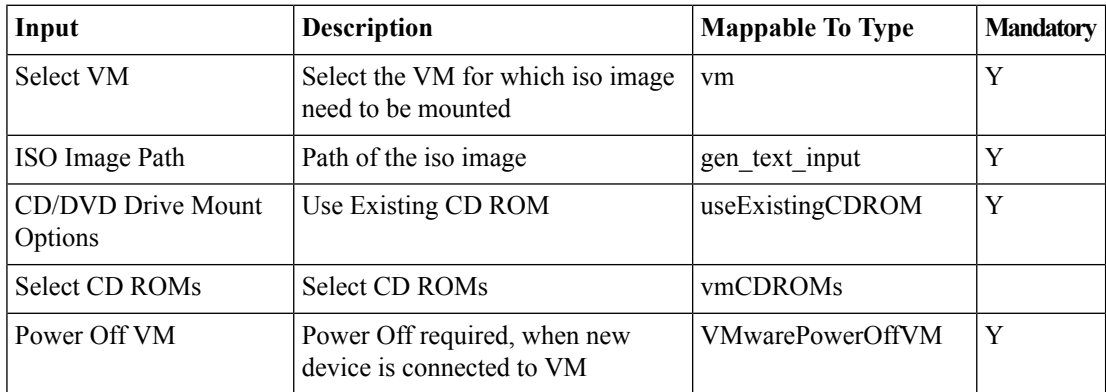

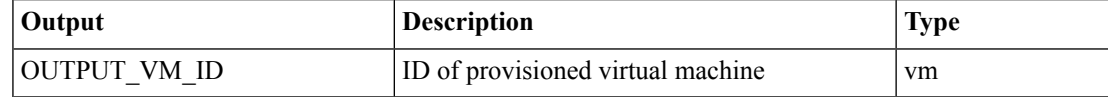

# <span id="page-42-0"></span>**VMware - Provision a Blank VM**

#### **Summary**

Provision a Blank VM.

# **Description**

This task helps to provision a Blank VM without using vDC policies and Catalog. This task is not intended for publishing to the service end user.

### **Inputs**

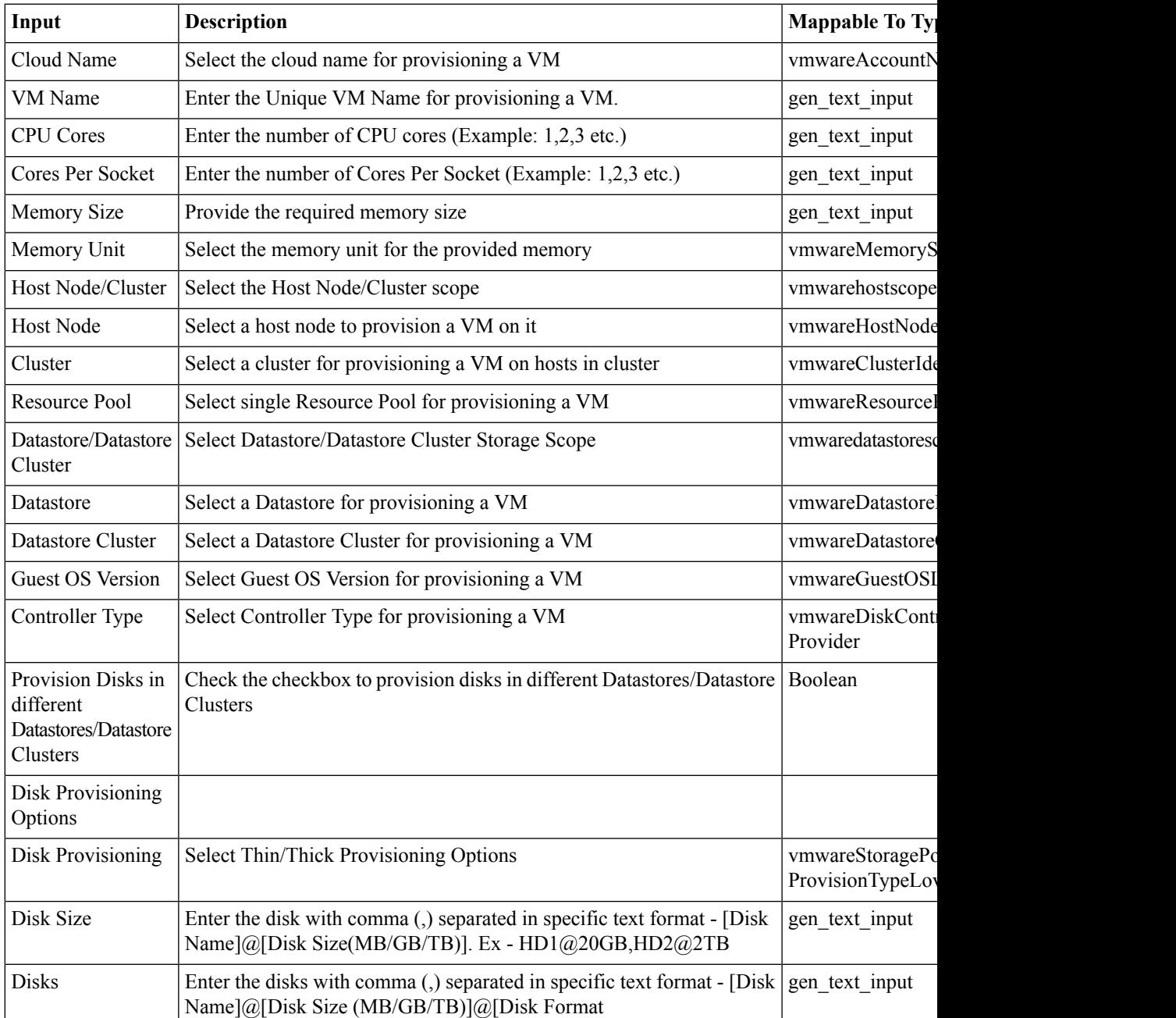

 $\mathbf I$ 

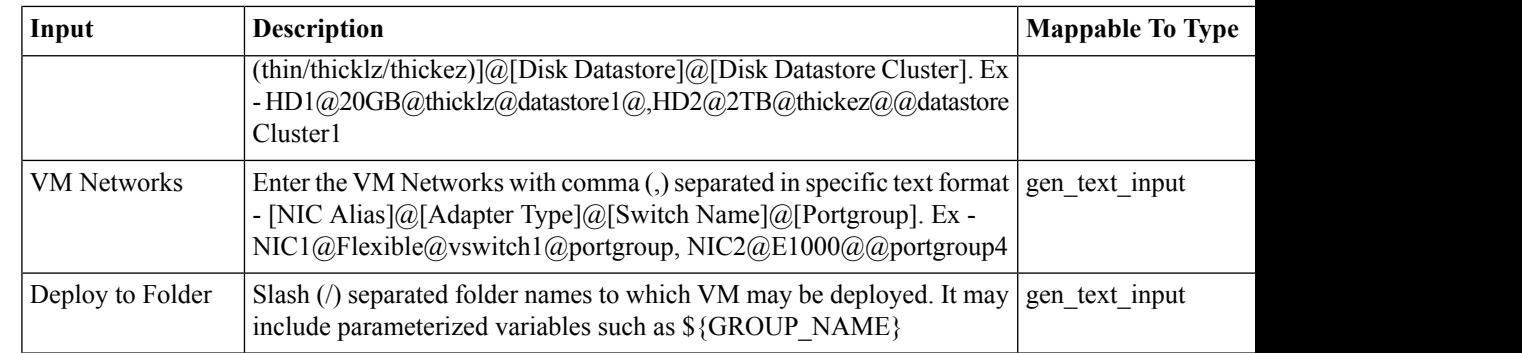

# **Outputs**

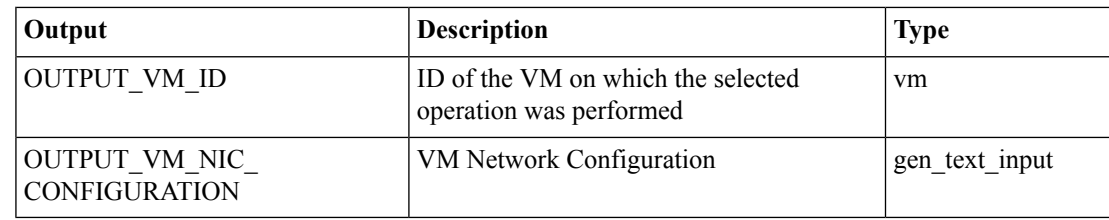

i.

# <span id="page-44-0"></span>**VMware - Provision a VM without VDC**

#### **Summary**

VMware VM Provisioning without vDC and Catalog.

## **Description**

This task allows user to provision a VM without using vDC policies and Catalog.It helps to add NICs. It will allow the user to change the disk configuration for the VM to be provisioned.This task is not intended for publishing to the service end user.

## **Inputs**

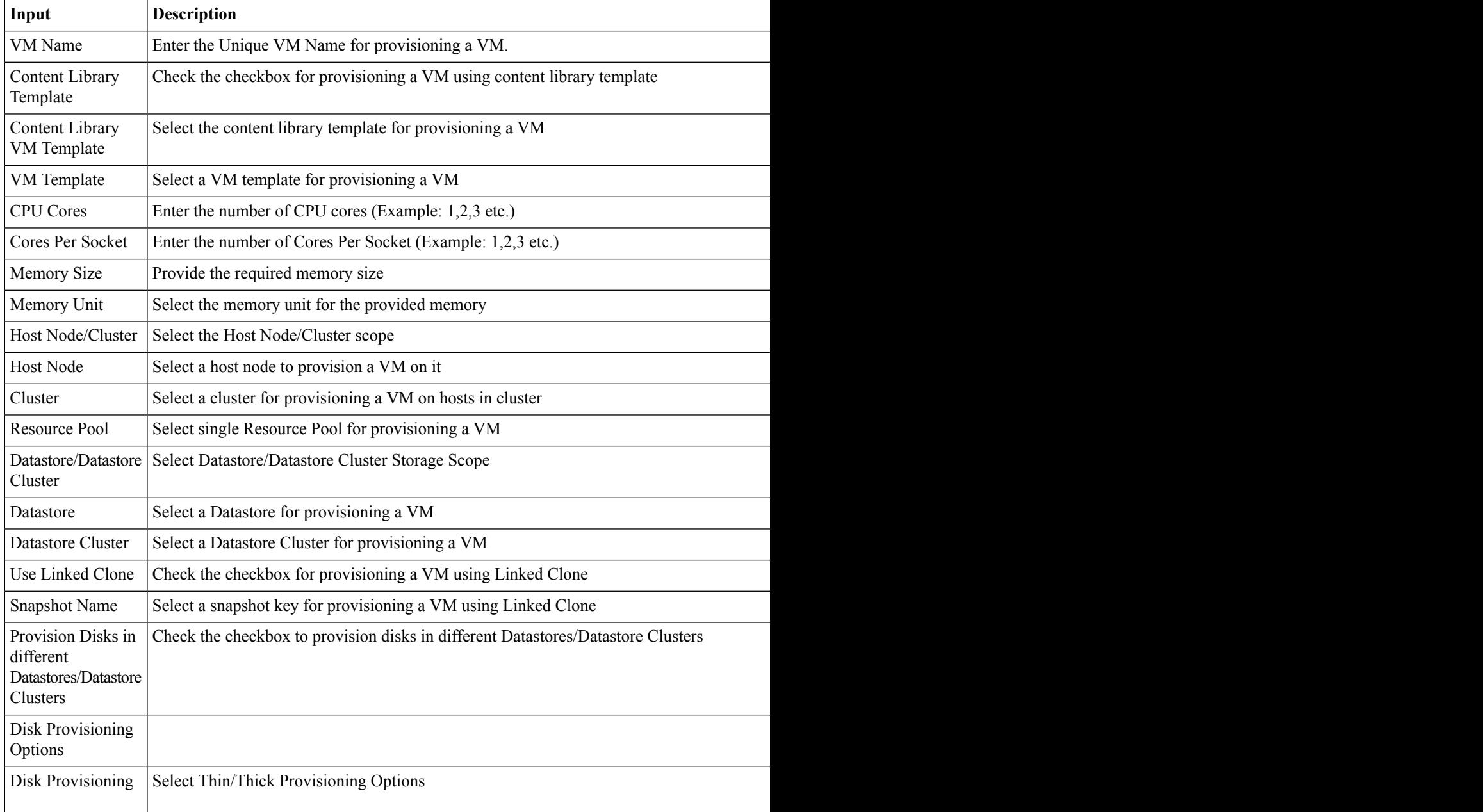

I

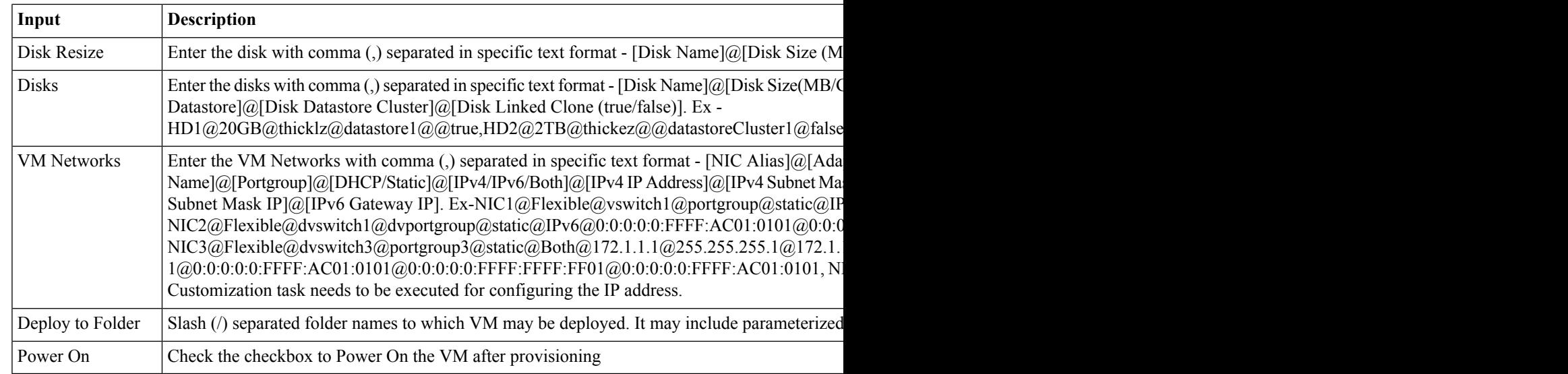

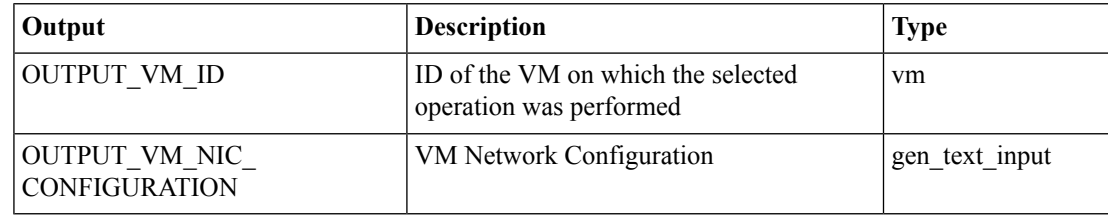

# <span id="page-46-0"></span>**VMware - Unmount ISO from a VM**

#### **Summary**

Unmounts an ISO image from the CD-ROM.

### **Description**

This task unmounts an ISO image from the CD-ROM.

# **Inputs**

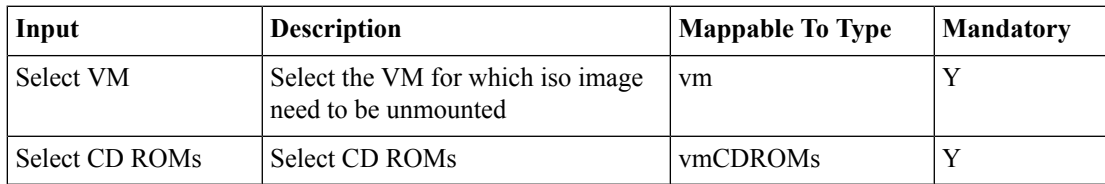

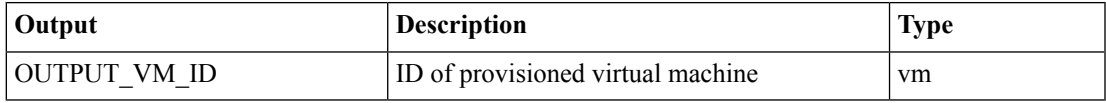

# <span id="page-47-0"></span>**VMware Resource Allocation**

### **Summary**

Allocate VM resources.

# **Description**

This task allocates resources for provisioning VMs.

# **Inputs**

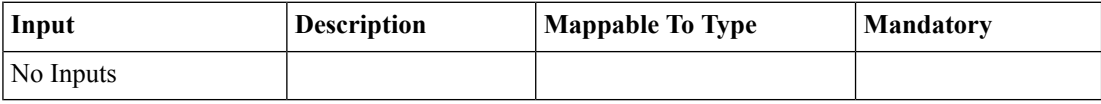

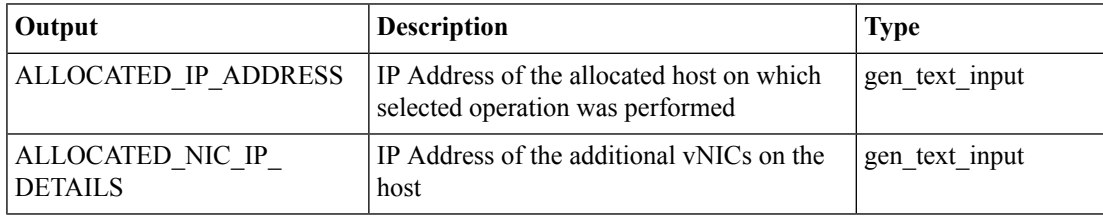

# <span id="page-48-0"></span>**VMware VM Provision**

#### **Summary**

Provision a VM. **Description** This task provisions a VM.

# **Inputs**

![](_page_48_Picture_365.jpeg)

![](_page_48_Picture_366.jpeg)

I

![](_page_49_Picture_517.jpeg)

٦

 $\mathbf{l}$ 

![](_page_50_Picture_492.jpeg)

 $\mathbf I$ 

![](_page_51_Picture_454.jpeg)

I

![](_page_52_Picture_469.jpeg)

 $\mathbf I$ 

![](_page_53_Picture_317.jpeg)